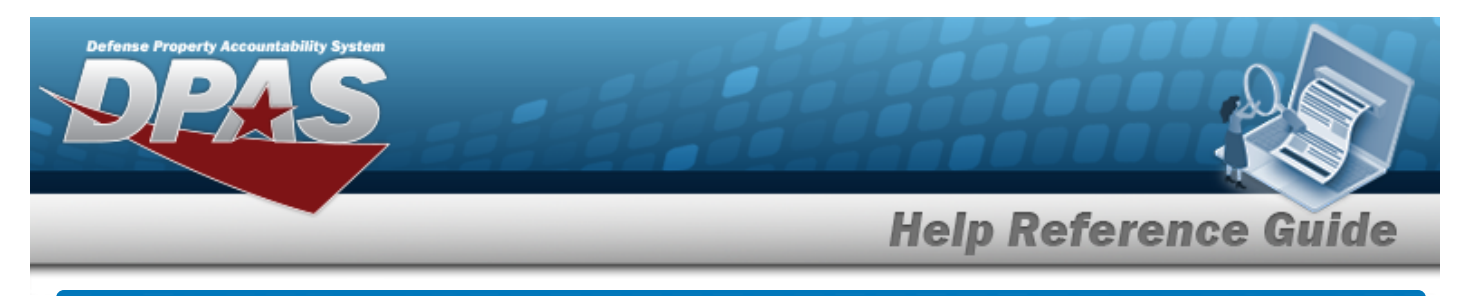

## **Force Command Management**

### **Overview**

The Force Systems Management module Force Command Management process provides the ability to view or update Force Command information. Force Command is the second tier of the structure.

## **Navigation**

MASTER DATA MGMT > Force Command Management > Force Command Management page

#### **Procedures**

#### **View a Force Command**

*Selecting*  $\frac{\bullet}{\bullet}$  *cancel* at *any* point of this procedure removes all revisions and closes the page.

*Selecting retains the information and returns to the previous page. Bold numbered steps are required.*

1. View the Force system in the Force Command grid.

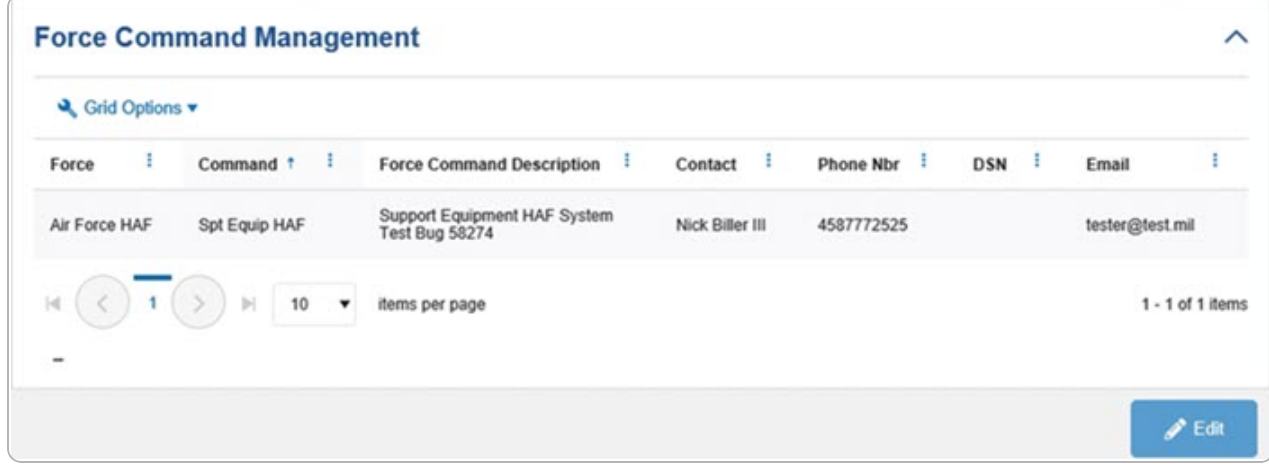

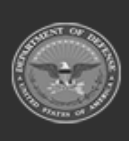

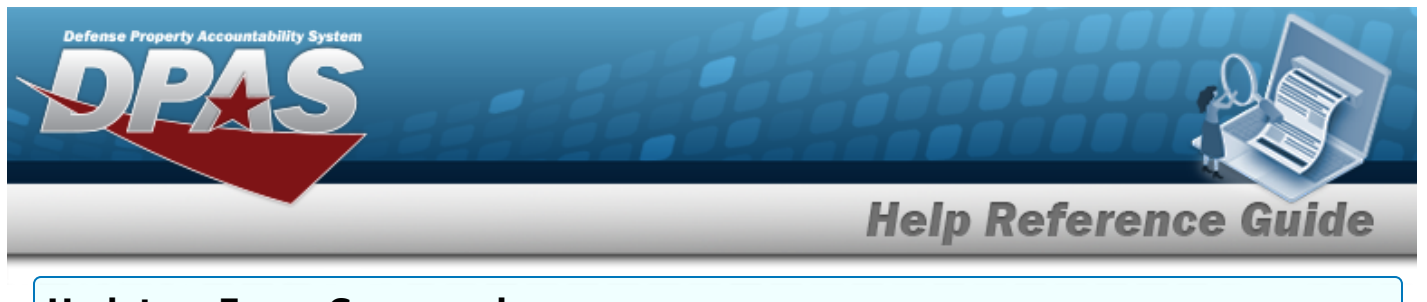

## **Update a Force Command**

- 1. Select the desired record.
- 2. Select . *The Update the Force [Command](#page-2-0) System page appears.*

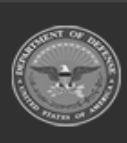

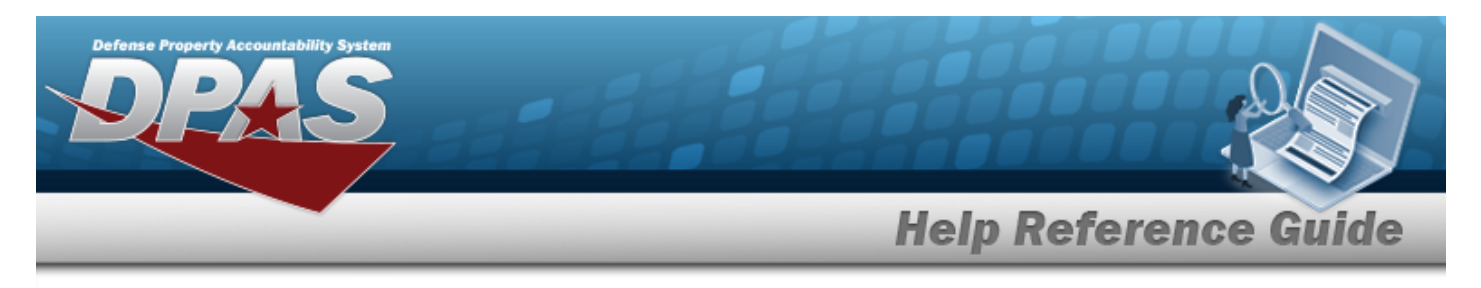

# <span id="page-2-0"></span>**Update a Force Command System**

### **Navigation**

MASTER DATA MGMT > Force Command Management >  $\bigcup$  Force Command Details page

#### **Procedures**

#### **Update a Force Command**

*Selecting at any point of this procedure removes all revisions and closes the page. Bold numbered steps are required.*

- 1. Select the desired entry. *The Force Command is highlighted.*
- $\mathscr{D}$  Edit

2. Select . *The Force Command Details page displays.*

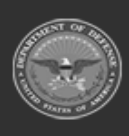

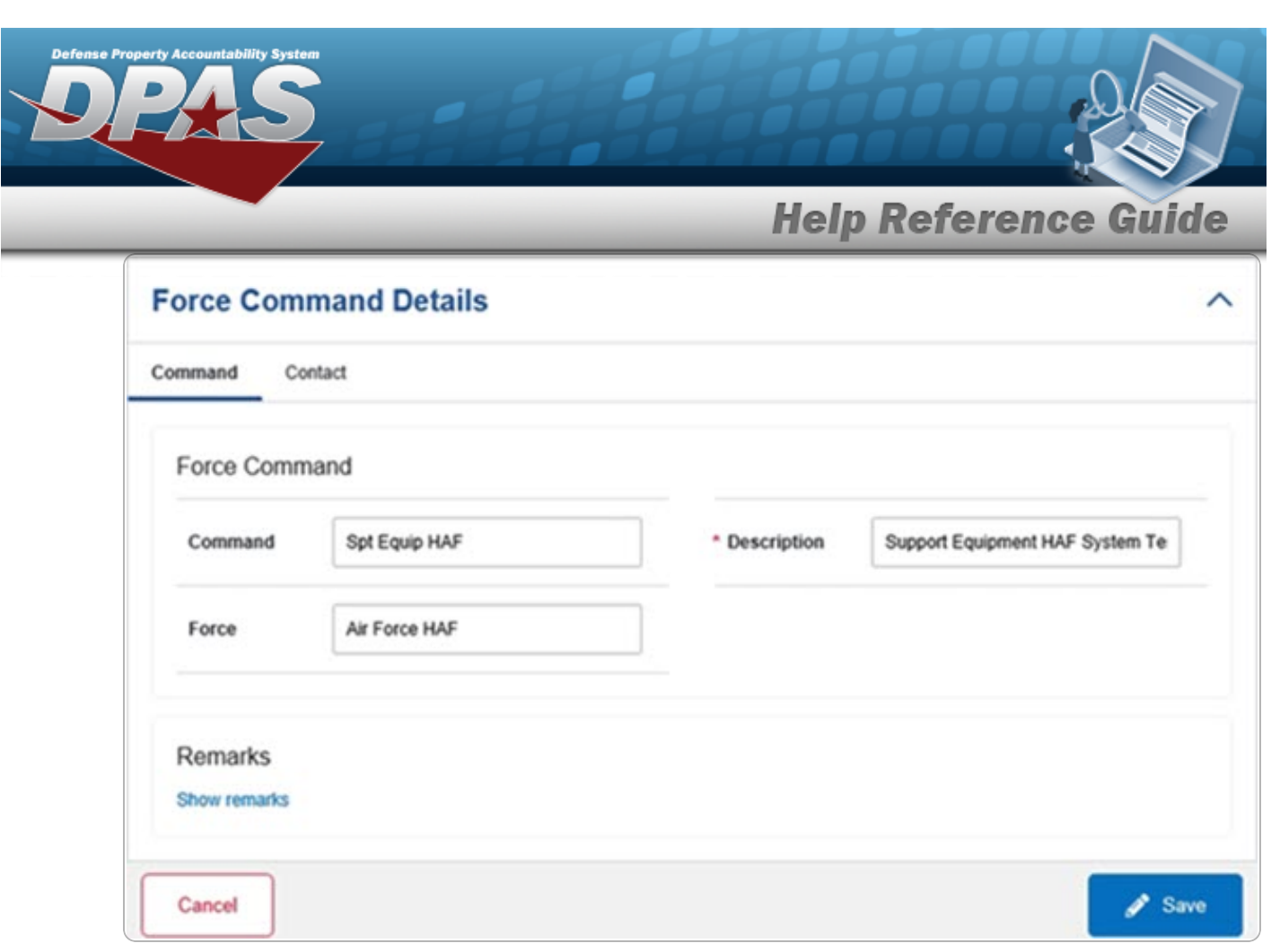

- **A.** Update the Description, entering the revised information in the field provided. *This is a 250 alphanumeric character field.*
- 3. Select the Contact Tab. *The Force tab closes and the Contact tab opens.*

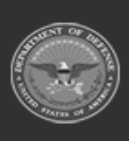

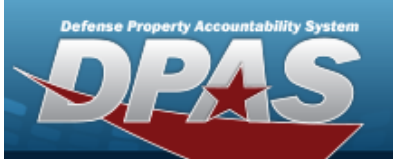

**Help Reference Guide** 

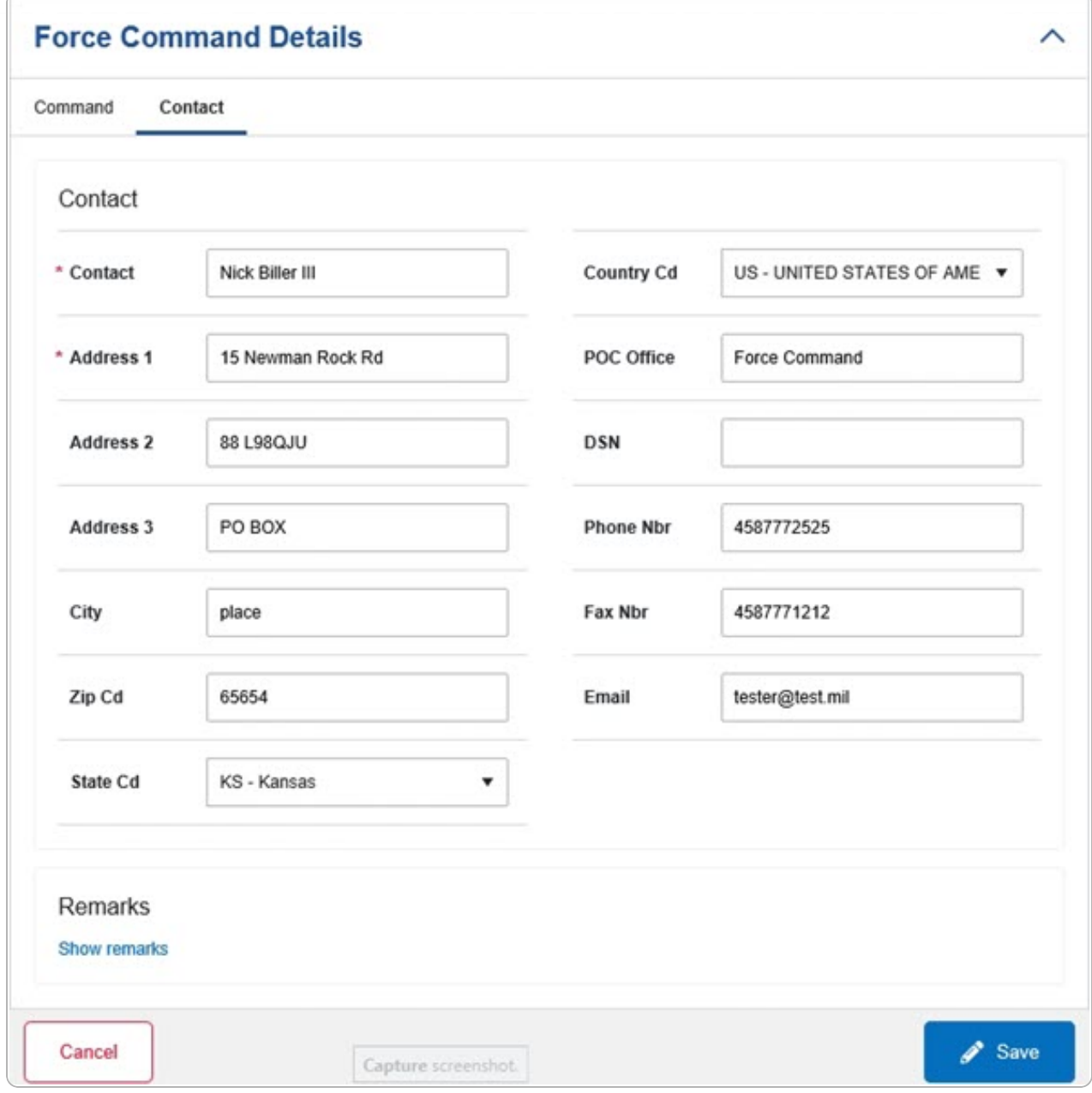

- **A.** Update the Contact, entering the revised name in the field provided. *This is a 50 alphanumeric character field.*
- **B.** Update the Address 1, entering the revised primary residence of the Contact in the field provided. *This is a 25 alphanumeric character field.*

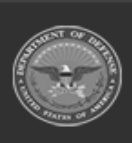

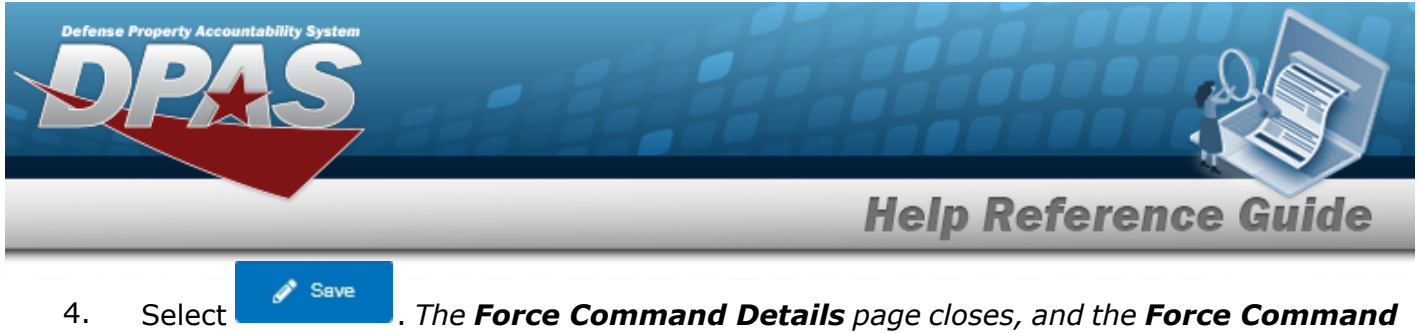

*Management page displays the updated information.*

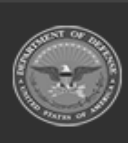

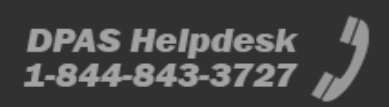